## **Belege mit Steuersatz 0% voreinstellen**

**Diese Ausführungen erläutern die Voreinstellungen zur Erzeugung von Fakturabelegen für Auslandskunden und für Rechnungen entsprechend §13b als Bauleistender mit Umsatzsteuer 0%.**

## **Für einmalige oder seltene Nutzung:**

In HERO-WORK SQL sind für Umsätze mit einem Steuersatz von 0% folgende Mehrwertsteuerschlüssel standardmäßig angelegt:

- Schl. 40 Umsätze nach §13 USTG
- Schl. 47 Umsätze Ausland EU 0%
- Schl. 48 Umsätze Ausland Drittländer 0%

Sie finden diese Steuerschlüssel über den Programmpunkt Stamm / Tabellenstamm / Mehrwertsteuervorgaben.

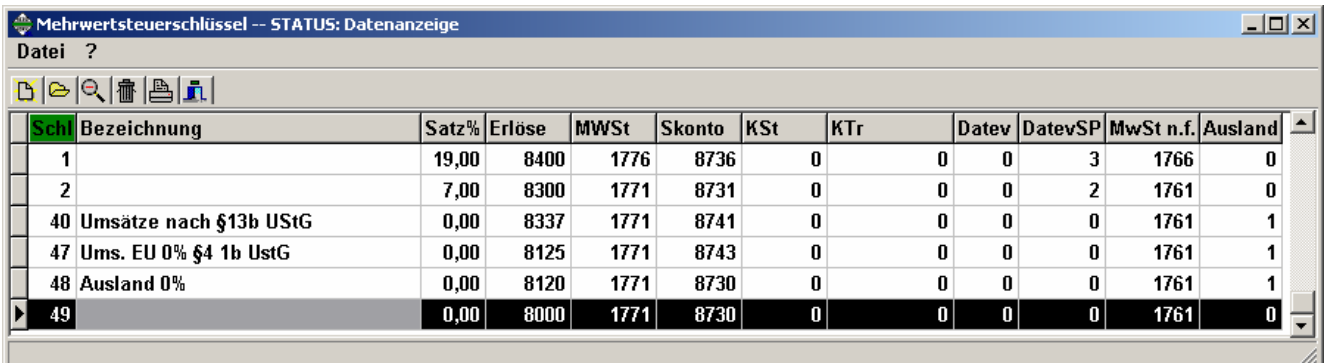

Bei der Beleganlage müssen Sie den zutreffenden Steuerschlüssel im Belegkopf im Feld "Steuerschl. 1" auswählen. Beachten Sie bitte, dass Sie das Feld Steuerschlüssel 1 nur erreichen, wenn für diesen Steuerschlüssel noch keine Positionen erfasst wurden. Wird ein "Auslandssteuerschlüssel" in einem Fakturabeleg verwendet, bedeutet das gleichzeitig, dass der Beleg in jedem Fall netto (excl. MWSt) erfasst werden muss und dass kein zweiter Steuerschlüssel im Belegkopf eingetragen sein darf.

Diese Vorgehensweise sollte bei einmaligem oder seltenem Bedarf gewählt werden.

## **Dauerhafte Voreinstellung:**

Für diejenigen Kunden, die häufiger Rechnungen mit Mehrwertsteuer 0% erhalten werden, empfiehlt es sich eine dauerhafte Voreinstellung vorzunehmen. Eine dauerhafte Voreinstellung für Belege an Auslandskunden, und an Bauauftraggeber für Rechnungen entsprechend §13b mit Steuer 0% wird über die Zuordnung eines Belegschemas zum Kunden erreicht.

Als Ergebnis wird bei der Neuanlage eines Beleges für diesen Kunden der zutreffende Steuerschlüssel im Belegkopf im Feld "Steuerschl. 1 schon automatisch eingetragen und kann so nicht vergessen werden.

Der Übersichtlichkeit halber nennen wir diese Kunden "Auslandskunde". Ausführliche Hinweise finden Sie, wenn Sie die entsprechenden Hilfeschirme in den Menüpunkten aufrufen.

- 1. Je nach Anwendungsfall muss der Steuerschlüssel 40, 47 oder 48 mit Steuer 0% vorhanden sein. (s.Bild oben)
- 2. Im Menüpunkt **Mehrwertsteuervorgaben** (Stamm/Tabellenstamm) ist den og. Steuerschlüssel das **Kennzeichen Ausland** zugewiesen. Möchten Sie selber einen neuen Steuerschlüssel für diese Funktionen anlegen, so können Sie mit diesem Kennzeichen den Steuerschlüssel für die Verwendung zum Auslandsverkauf konfigurieren. Voraussetzung hierfür ist, dass der Steuersatz mit 0% festgelegt wurde. Die Verwendung für Auslandsverkauf bedeutet, dass in der Faktura alle Artikel unabhängig von Ihrem eigentlichen Steuersatz diesem Steuerschlüssel zum steuerfreien Auslandsverkauf zugeordnet werden können.

Es bedeuten:

- 0 normale Funktion
- **1 Auslands-Sonderfunktion**

© 03/2011 HEROSOFT Gesellschaft für Softwareentwicklung mbH Köppelsdorfer Str. 94 96515 Sonneberg www.herosoft.de / Seite 1 von 2 Die im Dokument angegebenen Hinweise stellen keine Form der Beratung dar, sondern sollen zur praktischen Illustration der Programmanwendung dienen. Für die ordnungsgemäße Einhaltung aller gesetzlichen Vorschriften ist jeder Nutzer des Systems selbst verantwortlich. Der Leistungsumfang kann je nach eingesetzter Produktvariante von den hier beschriebenen<br>Funktionalitäten abweichen. Alle Angab ausdrücklich keine zugesicherte Eigenschaft im Rechtssinne dar

## **Rechnungsbelege für Auslandskunden und Leistungen §13b mit HERO-WORK SQL**

3. Im Menüpunkt **Warenwirtschaft / Belegvorlagen**: Rechnung auswählen -> Kopie F7 -> z.B. Re-EU benennen Steuerschlüssel 47 eintragen; dies analog für alle Belegarten des Verkaufs wiederholen

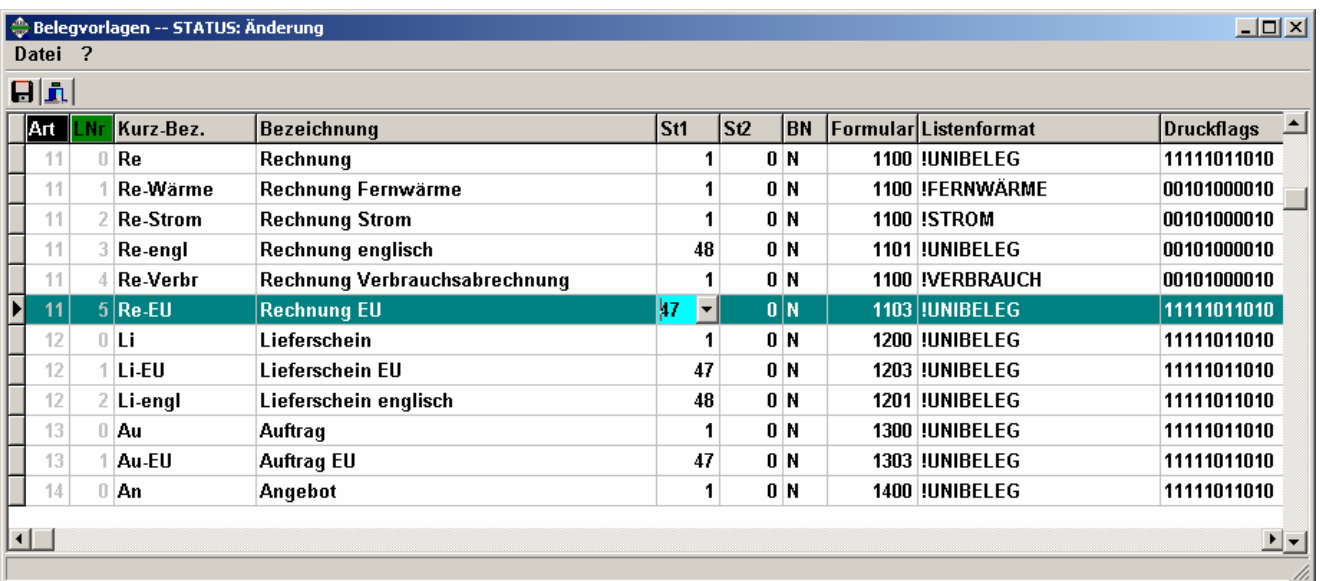

4. Im Menüpunkt Warenwirtschaft / Belegschemen: neues Schema anlegen mit "Datei Neu oder F7", analog vorhandenem Muster benennen: Ausland-EU; die unter Punkt 3 (Belegvorlagen) erstellten Vorlagen-EU jeweils in die Felder übernehmen. (siehe nachstehenden Bildschirmausdruck)

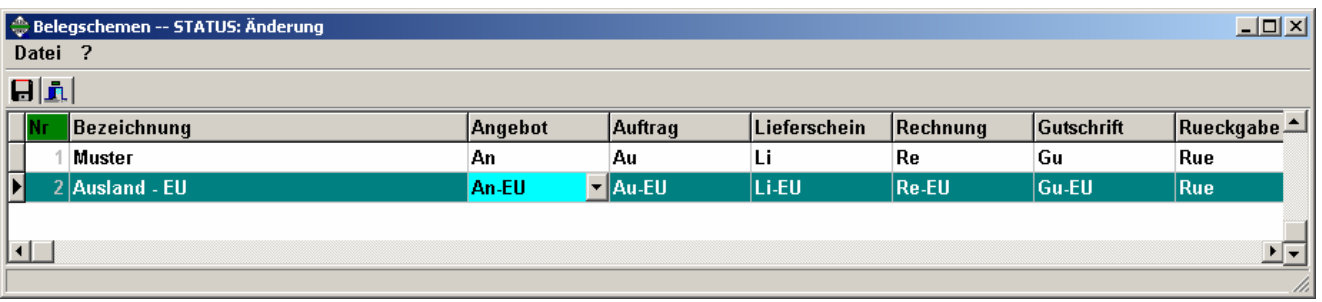

5. Auslandskunden im Kundenstamm zur Bearbeitung aufrufen, das neue Belegschema dort auf der Hauptseite rechts unten im Feld "Belegschema **Faktura" eintragen bzw. auswählen.** (Belegschema Fakt.= 2)

Ab diesem Zeitpunkt wird bei Übernahme eines Auslandskunden in den entsprechenden Warenwirtschaftsbeleg automatisch der Steuerschlüssel 47 mit 0% Steuer übernommen.

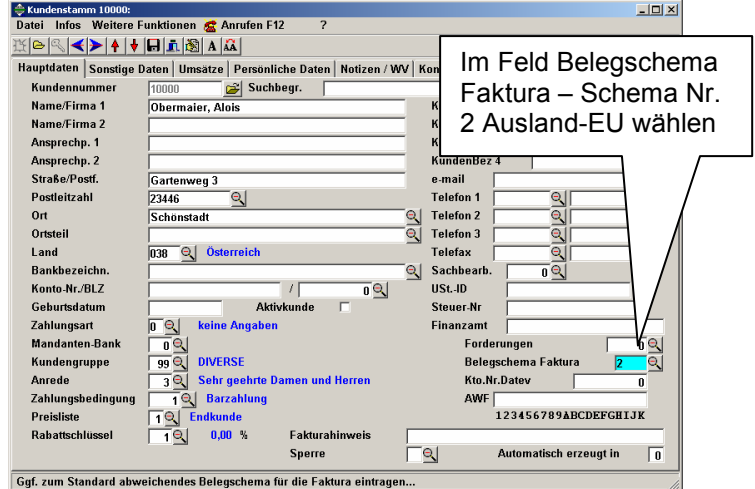

© 03/2011 HEROSOFT Gesellschaft für Softwareentwicklung mbH Köppelsdorfer Str. 94 96515 Sonneberg www.herosoft.de / Seite 2 von 2

Die im Dokument angegebenen Hinweise stellen keine Form der Beratung dar, sondern sollen zur praktischen Illustration der Programmanwendung dienen. Für die ordnungsgemäße Einhaltung aller gesetzlichen Vorschriften ist jeder Nutzer des Systems selbst verantwortlich. Der Leistungsumfang kann je nach eingesetzter Produktvariante von den hier beschriebenen<br>Funktionalitäten abweichen. Alle Angab ausdrücklich keine zugesicherte Eigenschaft im Rechtssinne dar